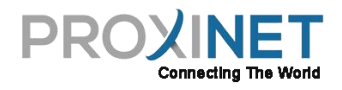

## **PING Services**

## **What's PING?**

**PING** is a [computer network](https://en.wikipedia.org/wiki/Computer_network) [a](https://en.wikipedia.org/wiki/Computer_network)dministration [software utility](https://en.wikipedia.org/wiki/Utility_software) [u](https://en.wikipedia.org/wiki/Utility_software)sed to test the reachability of a [host](https://en.wikipedia.org/wiki/Host_%28network%29) on an [Internet Protocol](https://en.wikipedia.org/wiki/Internet_Protocol) [\(](https://en.wikipedia.org/wiki/Internet_Protocol)IP) network and to measure the [roundtrip time](https://en.wikipedia.org/wiki/Round-trip_time) for messages sent from the originating host to a destination computer and back. The name comes from [active sonar](https://en.wikipedia.org/wiki/Active_sonar) [t](https://en.wikipedia.org/wiki/Active_sonar)erminology that sends a [pulse](https://en.wikipedia.org/wiki/Pulse_%28signal_processing%29) [o](https://en.wikipedia.org/wiki/Pulse_%28signal_processing%29)f sound and listens for the echo to detect objects under wate[r;](https://en.wikipedia.org/wiki/Ping_%28networking_utility%29#cite_note-ping-1)<sup>[\[1\]](https://en.wikipedia.org/wiki/Ping_%28networking_utility%29#cite_note-ping-1)</sup> [h](https://en.wikipedia.org/wiki/Ping_%28networking_utility%29#cite_note-ping-1)owever, the [backronym](https://en.wikipedia.org/wiki/Backronym) ["](https://en.wikipedia.org/wiki/Backronym)PING" meaning "Packet InterNet Groper" has been in use since early da[ys](https://en.wikipedia.org/wiki/Ping_%28networking_utility%29#cite_note-2)<sup>[\[2\]](https://en.wikipedia.org/wiki/Ping_%28networking_utility%29#cite_note-2)</sup> [i](https://en.wikipedia.org/wiki/Ping_%28networking_utility%29#cite_note-2)n computing for testing and measuring networks and the Internet.

## **How To?**

Check if your PC connect to computer

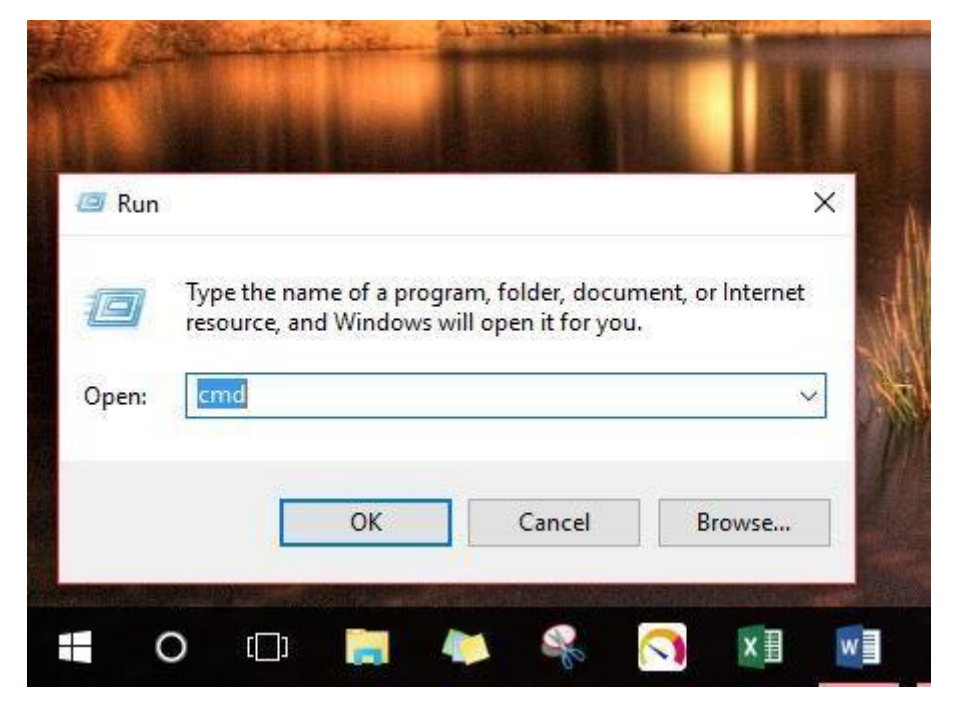

1. Press **windows+R** (if you're on windows) or simply use run command 2. Type **cmd**

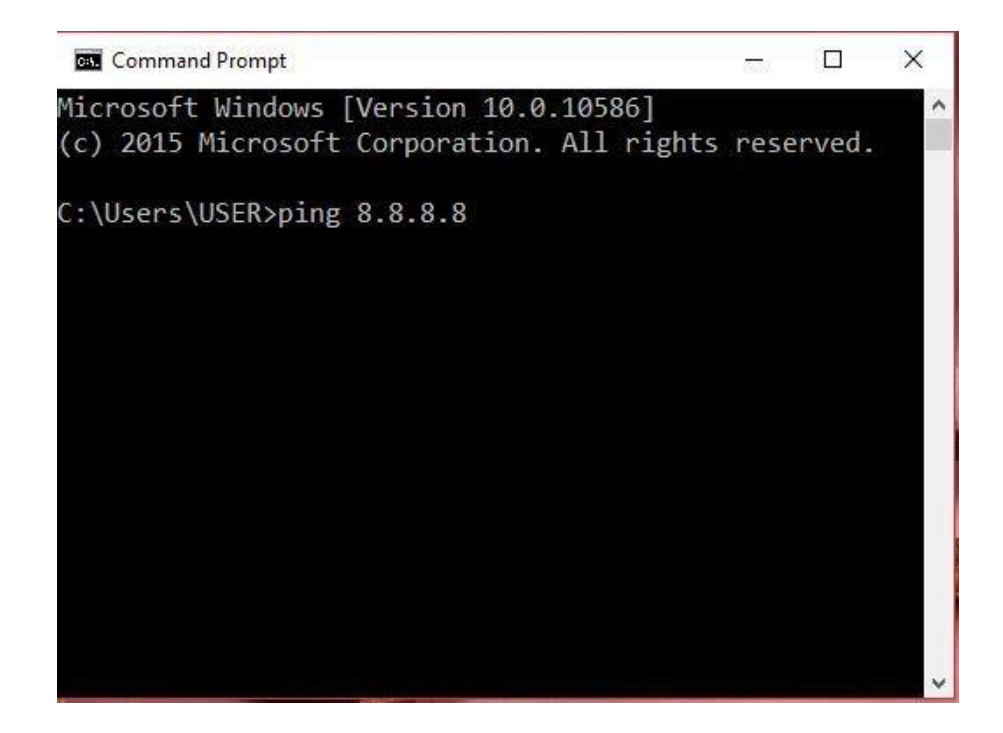

3. And the command prompt pop out, then type **ping(space)8.8.8.8** 

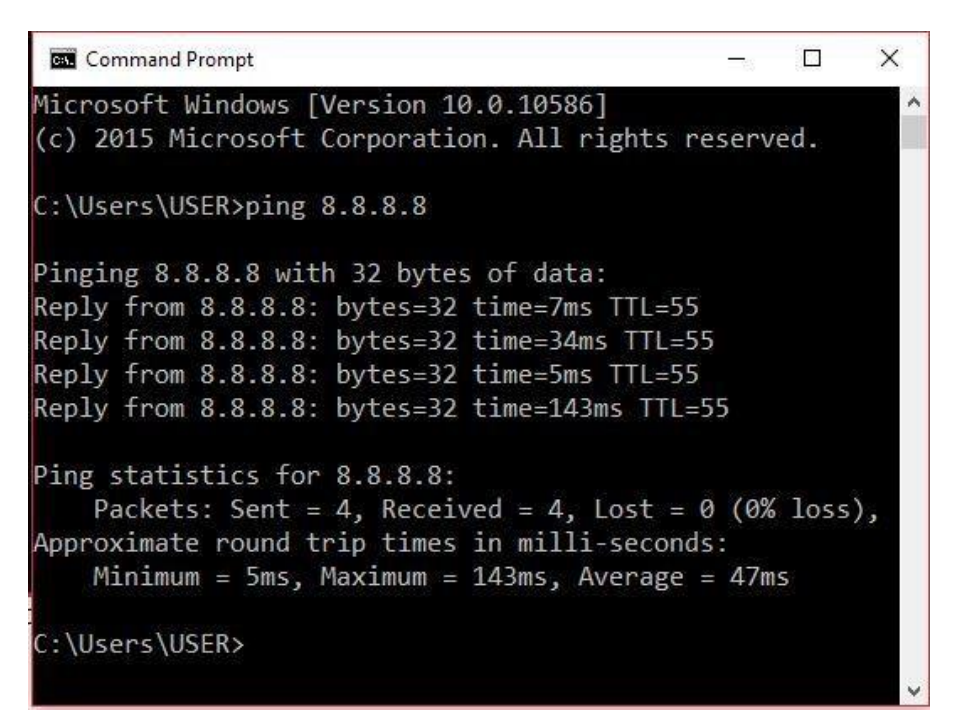

4. See the result if the result as the picture it means your internet working properly from your pc if the result **Request time out**, **Destination Unreachable** or **TTL Expired In Transit** please see the future instruction on FAQ or contact us for future assistance.

## **How To PING Router's Gateway?**

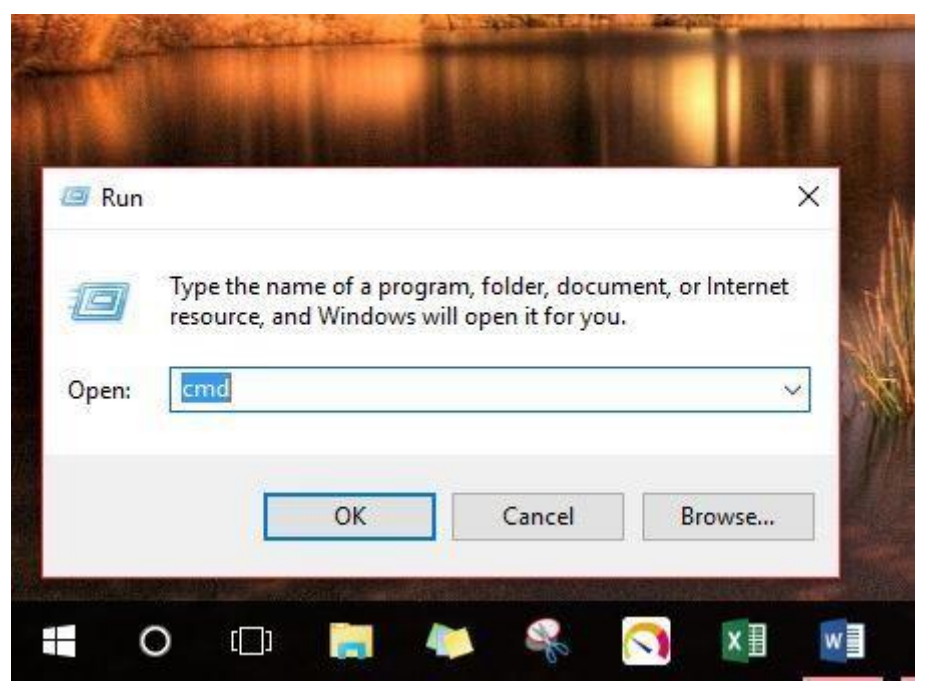

1. Press **windows+R** (if you're on windows) or simply use run command 2. Type **cmd**

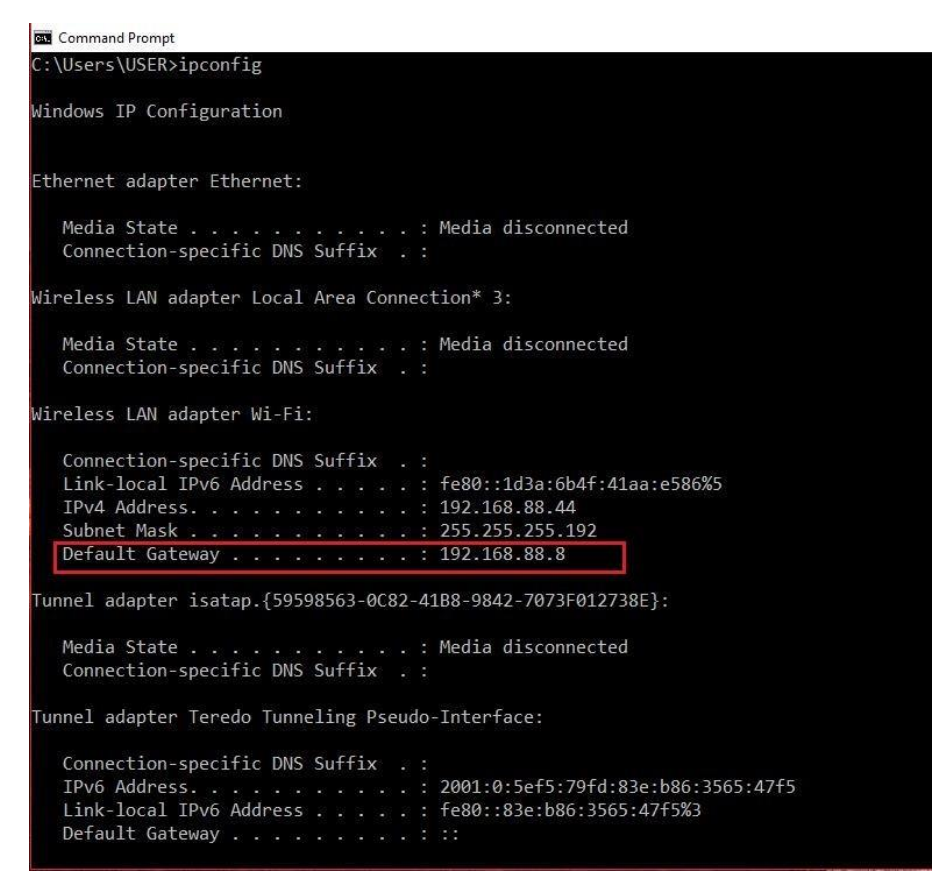

3. Type **ipconfig**, See the default gateway above, for the example the default gateway is **192.168.88.8**

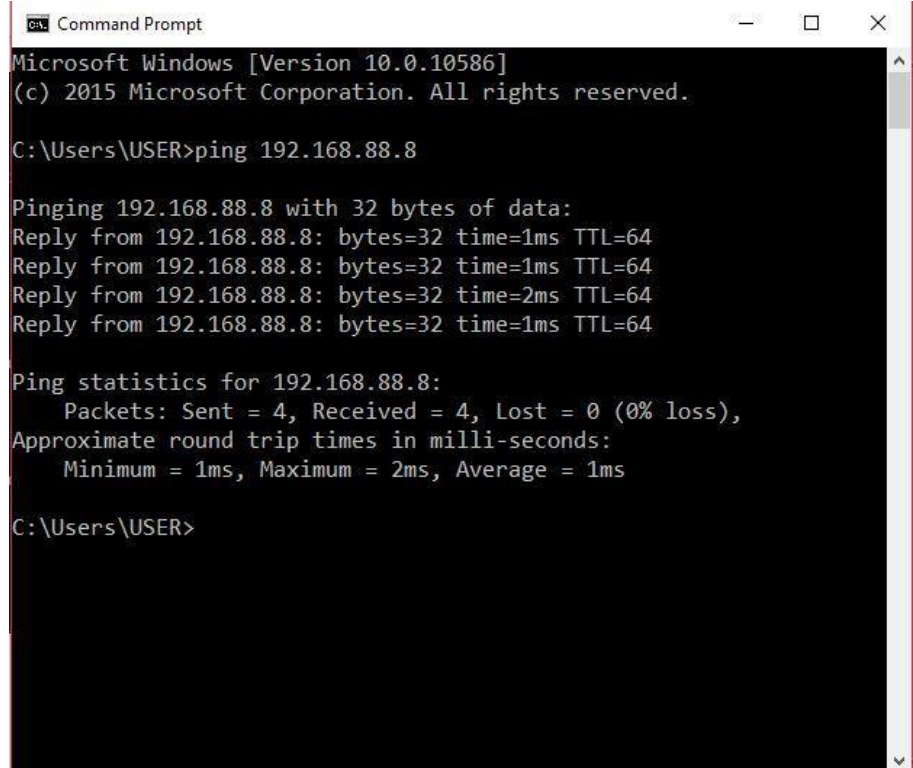

4. Do a ping again and.See the result if the result as the picture it means your internet working properly from your pc if the result **Request time out**, **Destination Unreachable** or **TTL Expired In Transit** please see the future instruction on FAQ or contact us for future assistance.